## **ANLEITUNG LINK-SEQUENZ**

## **Element Link-Sequenz**

Über das Element Link-Sequenz lassen sich Download-Listen oder Listen von Links darstellen, die manuell sortiert werden können.

Im Gegensatz zur Liste mit Downloads, die einfach alle Downloads nach Kategorie oder aus einem bestimmten Download-Galerieordner zeigt, kann die Linksequenz manuell exakt nach Belieben sortiert werden.

Für Pfarrbriefe, die wöchentlich oder monatlich geändert werden, ist das Element Link-Sequenz nicht so geeignet, da ist die Download-Liste einfacher zu handhaben.

Die Link-Sequenzen finden sich z.B. im Fußbereich, aber z.B. auch auf dem Helpdesk:

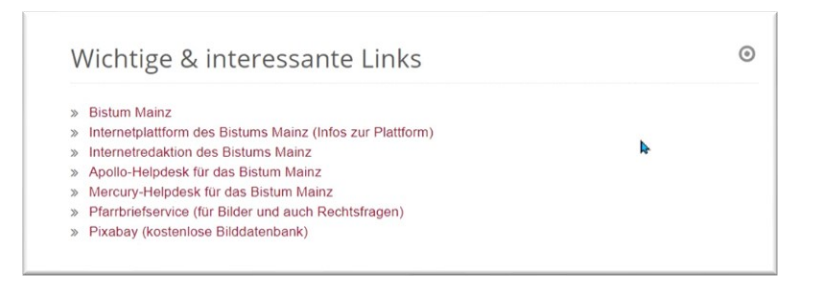

Sie können beliebig (bis ca. 50) viele Links eingeben und können dann über die Einstellungen die Darstellung beeinflussen:

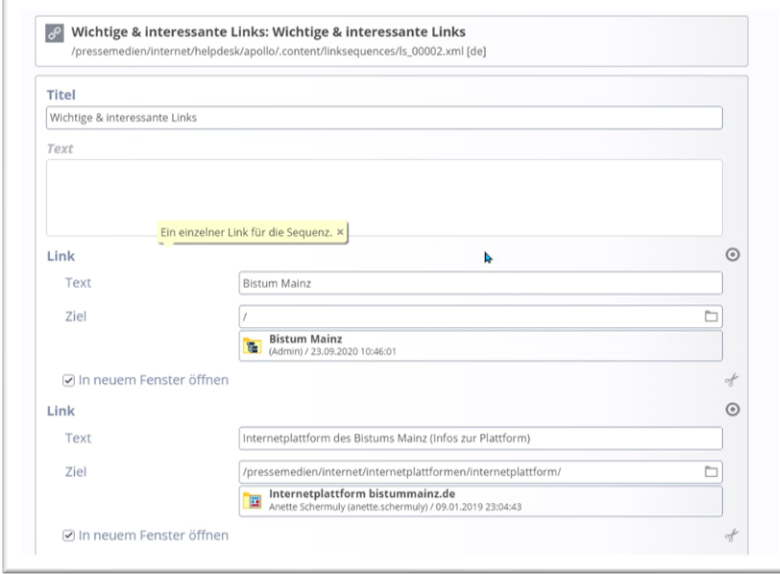

Sie können sowohl externe wie auch interne Links eingeben und auch bestimmen, ob die Links in neuem Fenster geöffnet werden sollen.

Bei der Einstellung der Liste ergeben sich dann verschiedene Optionen zum Icon.

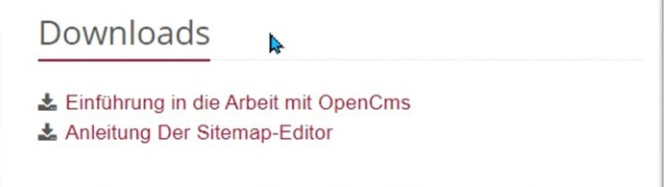